## **Personal Info (My Info)**

**Summary:** My Info is an easily accessible link located next to a user's login name and appears on the top toolbar. This portlet is used to set privacy options, change passwords, attach a photo, and choose personal contact information to share with others.

> This page is similar to a profile and can be used to store and share personal information such as a picture, email address, and other information about yourself. Whenever you see the **My Info Popup D**icon, you will be able to view the personal details for that person that have been setup on his/her **My Info**.

- 1. Login to OWLnet
- 2. Click on "Personal Info" (Located in top right hand corner of the page, next to your login name.)

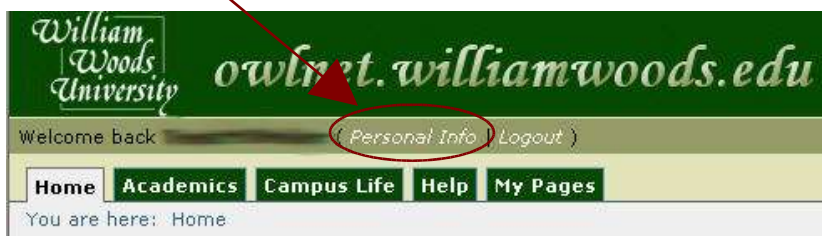

3. You will see the "My Info" portlet (as shown below).

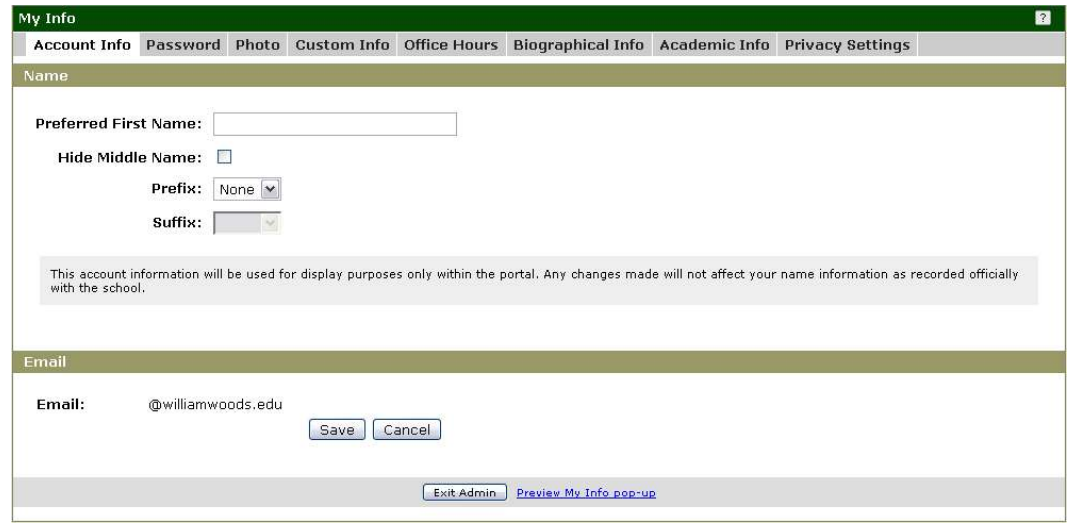

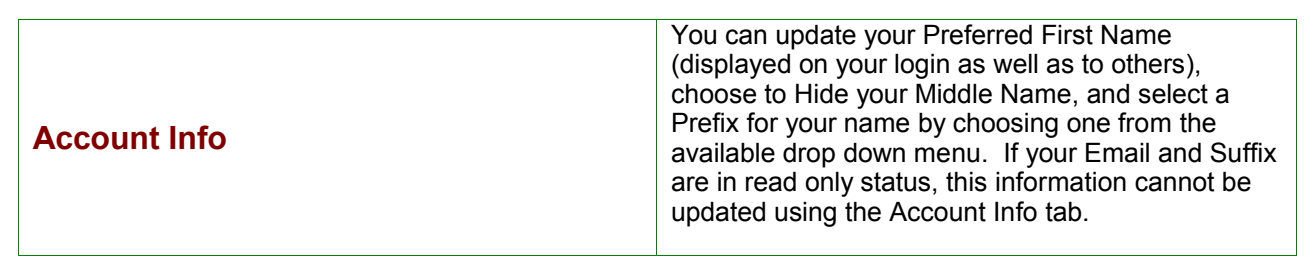

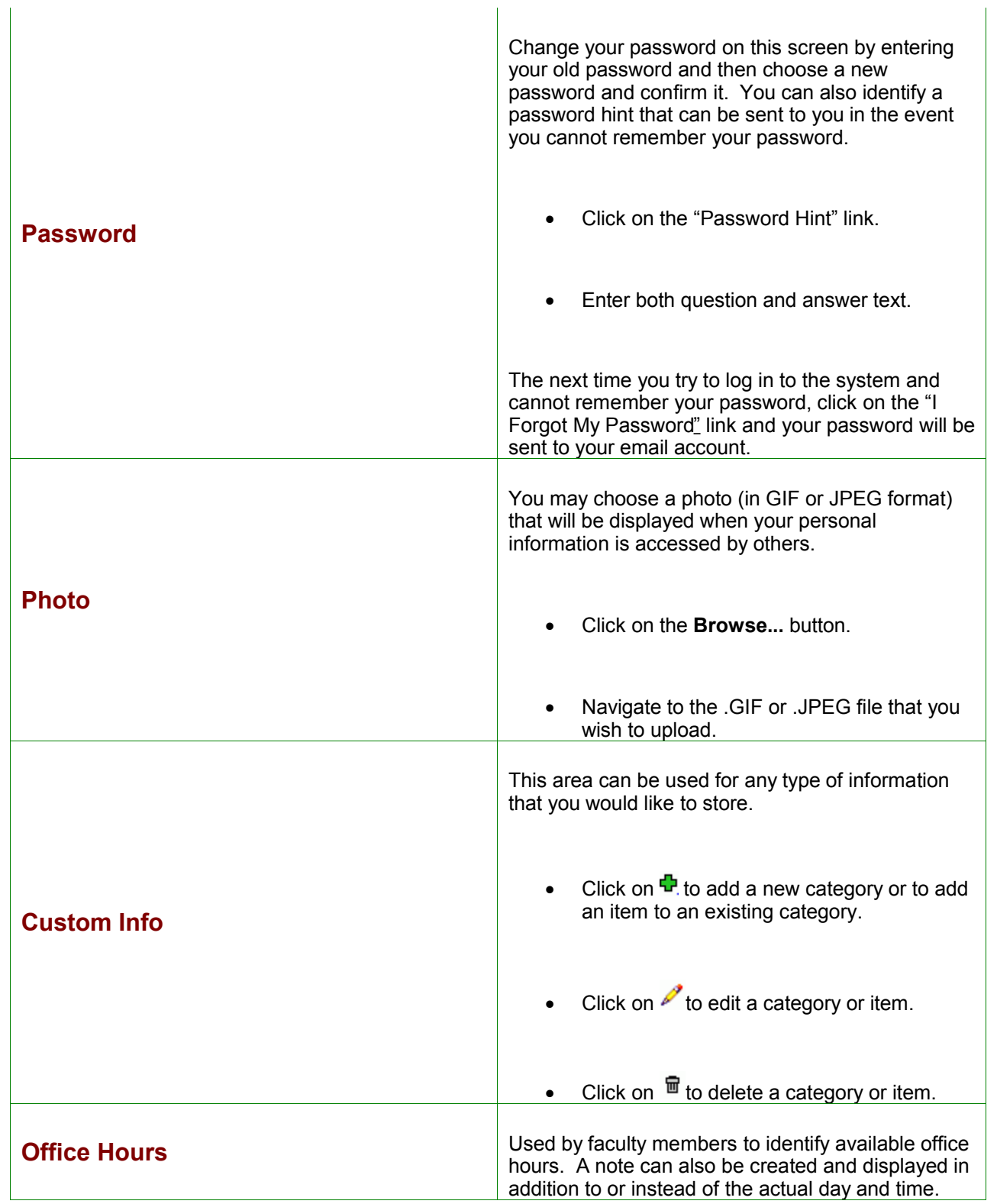

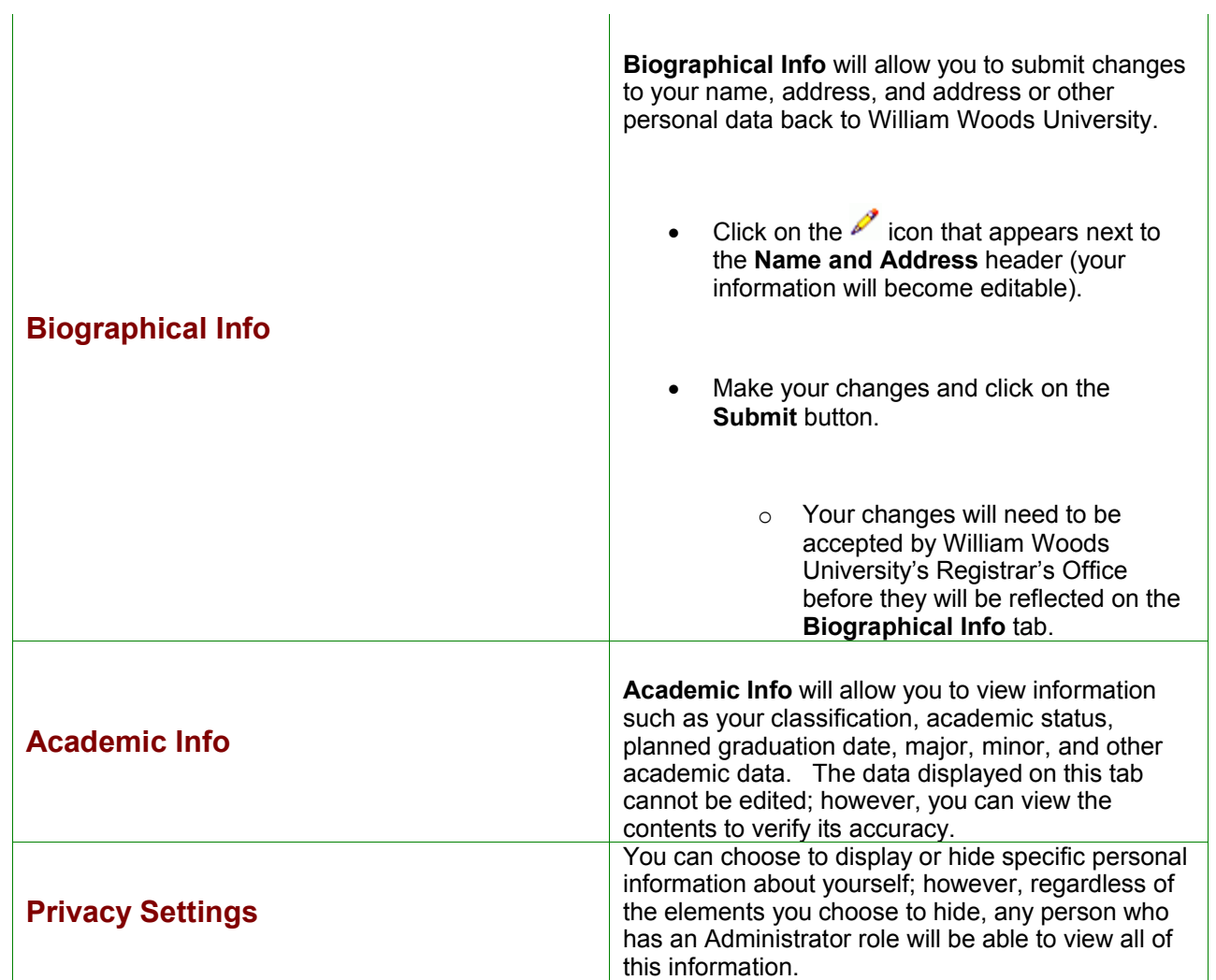